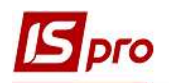

## Изменение пароля пользователем

Для того, чтобы изменить пароль необходимо:

1. Зайти в программу под своим старым паролем.

Если пользователь не помнит свой старый пароль, изменить пароль может только администратор Комплекса.

2. В главном меню выбрать пункт Меню / Завершение работы или нажать клавишу

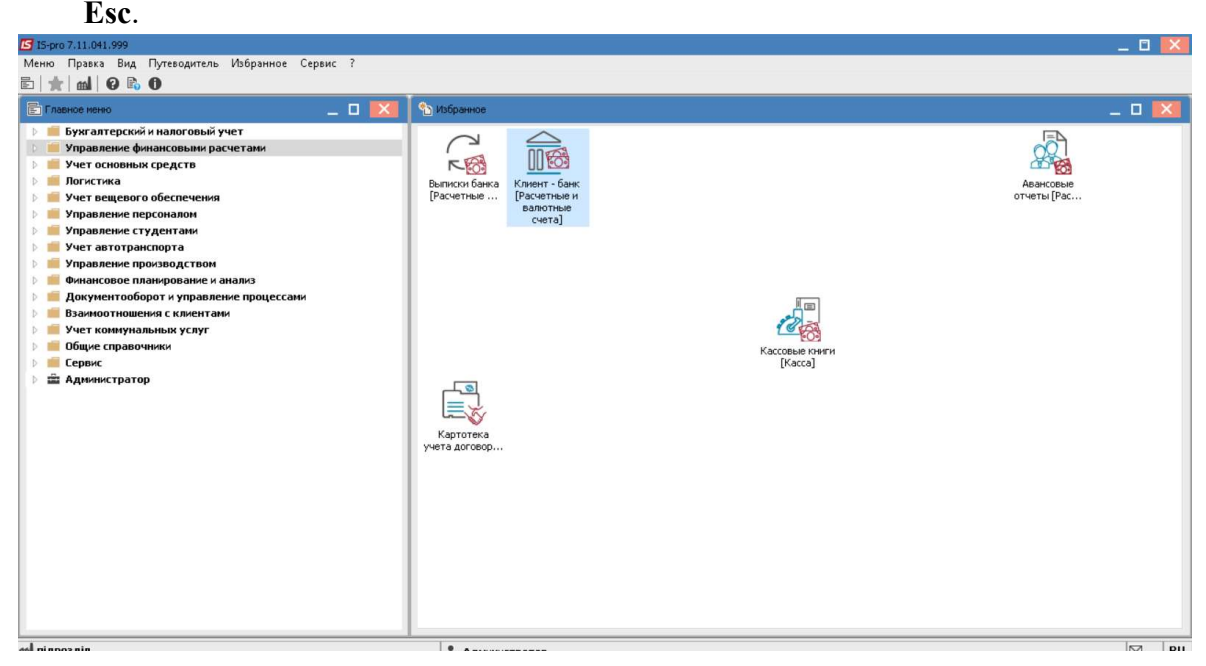

3. Появится окно выхода из Комплекса.

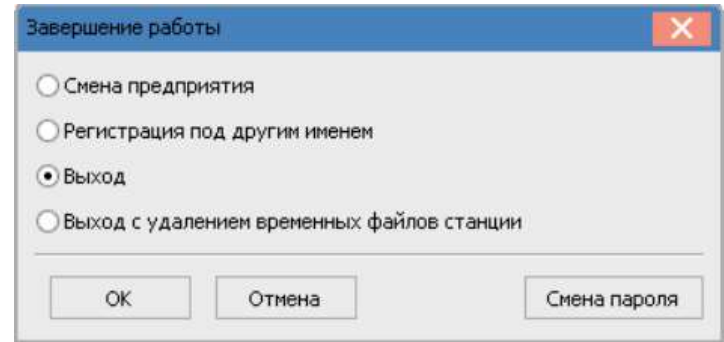

- 4. Нажать на кнопку Смена пароля.
- 5. В окне изменения пароля ввести свой пароль в первую срокау и повторить его во второй. Нажать кнопку ОК.

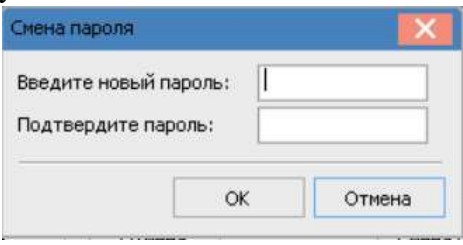

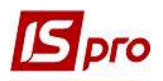

ВАЖНО! При вводе нового пароля, необходимо обратить внимание на то, какой язык в данный момент выбран.

6. После проведения предварительных действий, пароль изменен. При следующем заходе в программу необходимо вводить новый пароль.